## LEARNING ALLY AUDIOBOOK SOLUTION SCAVENGER HUNT

| Name:                                                                                                    | Date:                                                                                                    |
|----------------------------------------------------------------------------------------------------|----------------------------------------------------------------------------------------------------|
| <b>Directions:</b> Check off each item as you complete the task ware finished with all of the items on the checklist, show or ser                                                                                                    |                                                                                                    |
| Scavenger Hunt Items:                                                                                                    |                                                                                                    |
| <b>1.</b> Watch this video for clues on how to use the app to                                                                                                    | complete the scavenger hunt.                                                                                                    |
| 2. On your Learning Ally Audiobooks App bookshelf, cho section and add it to your bookshelf.                                                                                                    | pose a book from the Learning Ally Recommends                                                                                                    |
| 3. Browse the audiobooks to find a book that looks interesting to you and has an audio preview. Listen to the audio preview to see what the book will sound like. Take a screenshot of the preview screen to show your teacher! It will look like this: Hint: Many books in the Good Reads category have audio previews. To get there, from the                                                                                                    | Nate The Great  Nate The Great Series; Book 1 by Marjorie Weinman Sharmat  Copyright Year: 1972 ISBN-13: 9780440461265  Audio Preview  II 0:16/1:01                                                                                                    |
| Browse Audiobooks page, click "Category," then "Good Reads"                                                                                                    | Nate The Great, Available Where Are You?                                                                                                    |
| <ul> <li>4. Add three books to your bookshelf that you would like to read for fun! Look for the "Good Reads" sticker which means lots of other readers like it too!</li> <li>5. Add one book to your bookshelf that you will read for school. It could be a textbook or a book your class is reading. Once there are at least 5 books on your bookshelf, take a screenshot of your bookshelf to show your teacher! It will look like this:</li> </ul> | My Books  Note Real  Just Ask: Be Different, Be Brave, Be Volumoicrite(10)  Nate The Great Volumoicrite(10)  Note The Great Volumoicrite(10)  Note The Great Volumoicrite(10)  Note The Great Volumoicrite(10)  Note The Great Volumoicrite(10)  Note The Great Volumoicrite(10)  Note The Boy Who Became King: LeBron James, The Children's Book Volcrite(10) |
| <b>Hint:</b> if you don't see the books you added on your bookshelf, click the menu button in the top rice                                                                                                    | aht corner and select "update my books."                                                                                                    |

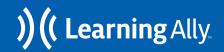

## LEARNING ALLY AUDIOBOOK SOLUTION SCAVENGER HUNT

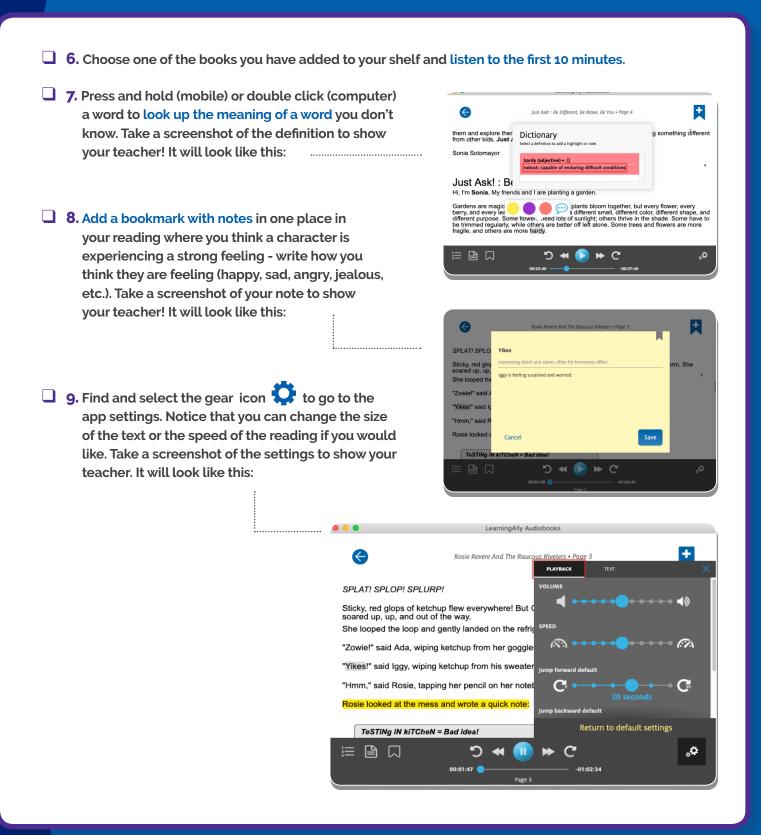